# Getting Start with ArcGIS **Software**

Tran Quang Bao Department of Environmental Management Vietnam National University of Forestry

NR 506: GIS and Remote Sensing, Fall 2018

# **Introduction to ArcGIS |**CONTENT*S*

- Spatial Visualization & G.I.S.
- What is ArcGIS?
- **Easy Mapping Techniques Using ArcGIS**

**What is ArcGIS?|Software Background**

# **Spatial Visualization & G.I.S|G.I.S.**

 **Geographic Information System (G.I.S.)** if taken as a system, involves the hardware, software, peoples and the procedure in spatial data visualization, management, representation and analysis

# $\frac{e}{c}$  $\mathbf{t}$

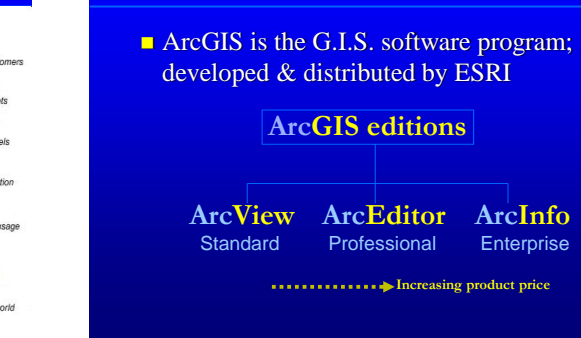

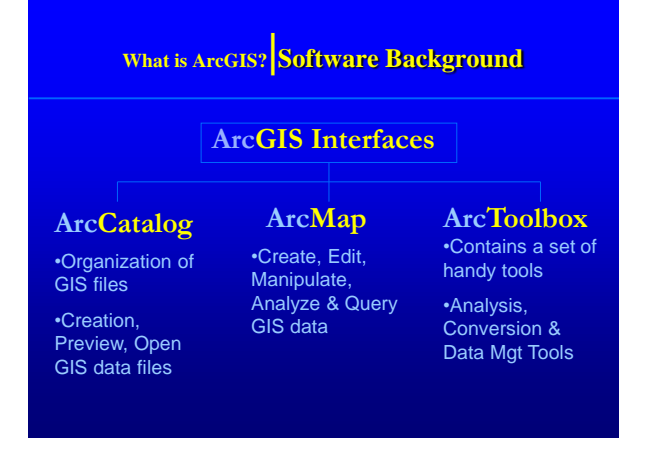

# ArcMap

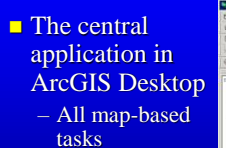

- Analysis
- Query
- Data Editing

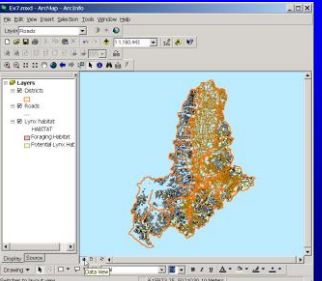

# Starting ArcMap

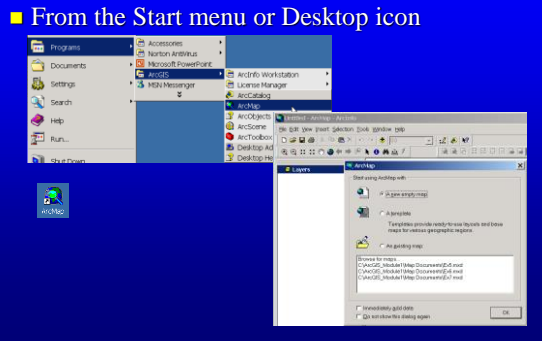

# Starting ArcMap

#### **Three ways from ArcCatalog**

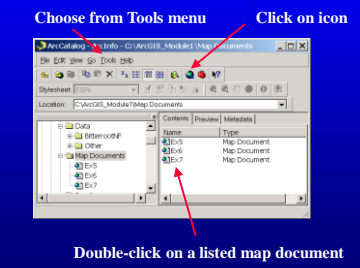

# Starting ArcMap

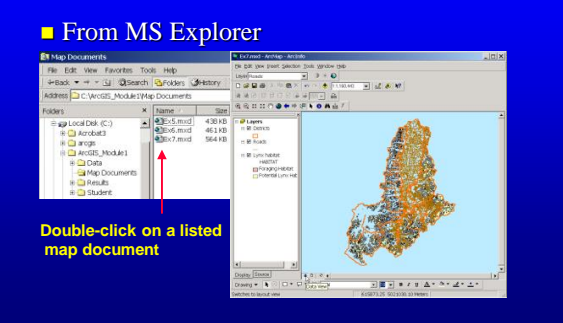

#### ArcMap Interface Overview **Title bar: Shows map name, application and product R** Untitled - An  $\overline{\mathbf{z}[\mathbf{r}]}$ **Menu bar** -<br>Ele Edit Wew Insert Selection<br>| D. ali | <mark>B.</mark> ⊕ | X. Rh | <mark>Ch</mark>. > Help  $\begin{tabular}{|c|c|c|c|c|} \hline \hline $\mathbf{v}$ & $\mathbf{u}^t$ & $\mathbf{e}$ & $\mathbf{W}$ \\ \hline $\mathbf{v}$ & $\mathbf{e}$ & $\mathbf{e}$ & $\mathbf{m}$ & $\mathbf{e}$ \\ \hline $\mathbf{v}$ & $\mathbf{e}$ & $\mathbf{m}$ & $\mathbf{m}$ & $\mathbf{e}$ \\ \hline \hline $\mathbf{v}$ & $\mathbf{e}$ & $\mathbf{m}$ & $\mathbf{m}$ & $\mathbf{m}$ \\ \hline \hline $\mathbf{v}$ & $\mathbf{v}$ & $\mathbf{v}$ & $\mathbf{m}$ & $\mathbf{m}$ \\ \hline \hline $\$  $+1$ Tools $\vert \tilde{\mathbf{x}} \vert$ **Table of**   $\begin{smallmatrix} 0 & 0 \ 1 & 1 & 1 \end{smallmatrix}$ **Contents: Data F** Toolbars: Tear-<br> **Sizeable!** ● © © Toolbars: Tear**views and layer Drag divi legends are listed in the Context dockable Table menus: right-click data or layers of Contents Display area: Map**  play Source **features draw in**   $0$   $\leftarrow$ <u>रका स</u> **the display area** ng will be ง∣ธ∙⊿ **Draw toolbar Status bar: Describes selected buttons and menu items; reports coordinates**

# ArcCatalog

Helps you organize and manage all of your GIS data

– Browsing

- Searching
- Metadata
- Quick Viewer
- Schema Development
- Create, Copy, Rename, Delete, Etc.

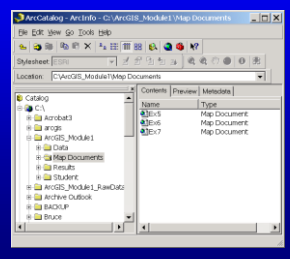

# Starting ArcCatalog

#### **From the Start menu or Desktop icon**

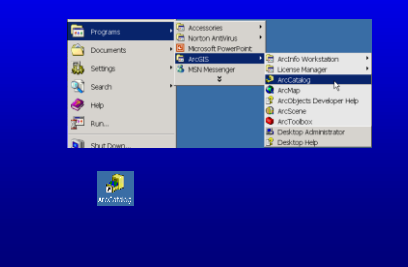

# Starting ArcCatalog

#### ■ From ArcMap

**Choose from Tools menu Click on ArcCatalog icon**

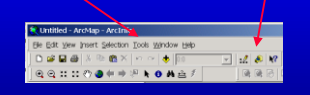

# ArcCatalog Interface Overview

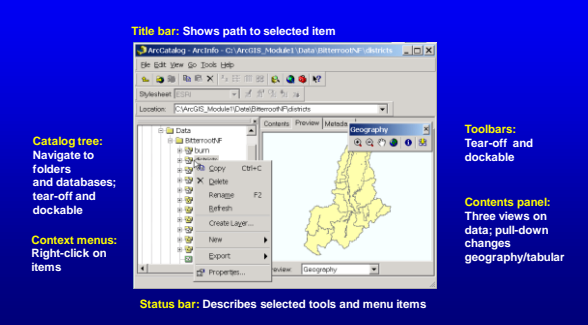

# **ArcToolbox**

**Provides GIS tools used for geoprocessing** 

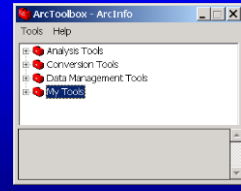

A "window" to ArcInfo Workstation

# Starting ArcToolbox

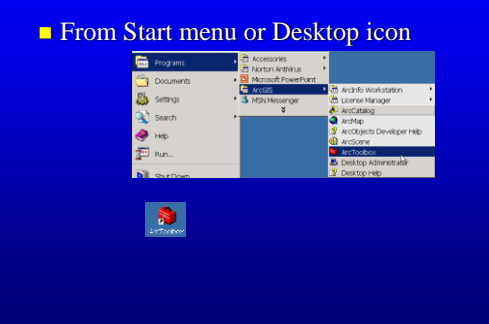

# Starting ArcToolbox

#### **From ArcCatalog**

**Choose from the Tools menu Click on ArcToolbox icon**

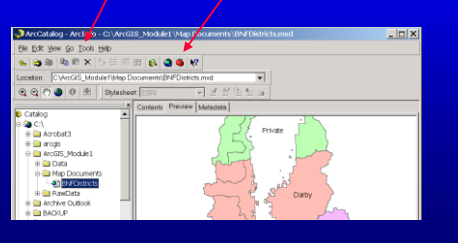

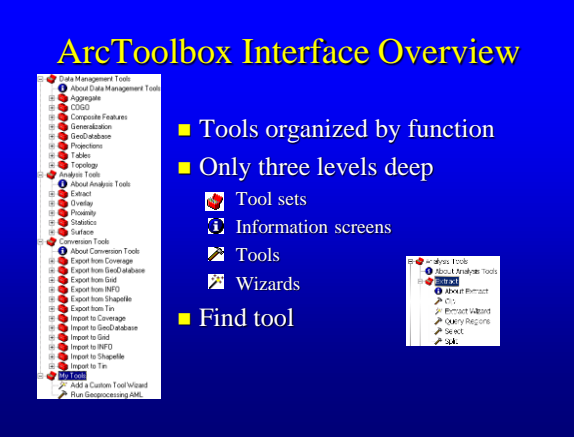

### Coordinated GIS

ArcMap, ArcCatalog, & ArcToolbox are designed to work together to perform many

GIS<sup></sup>

tasks – You will learn

how to work with all three parts.

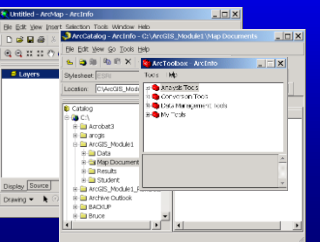

# Symbolization

# **Numerous methods**